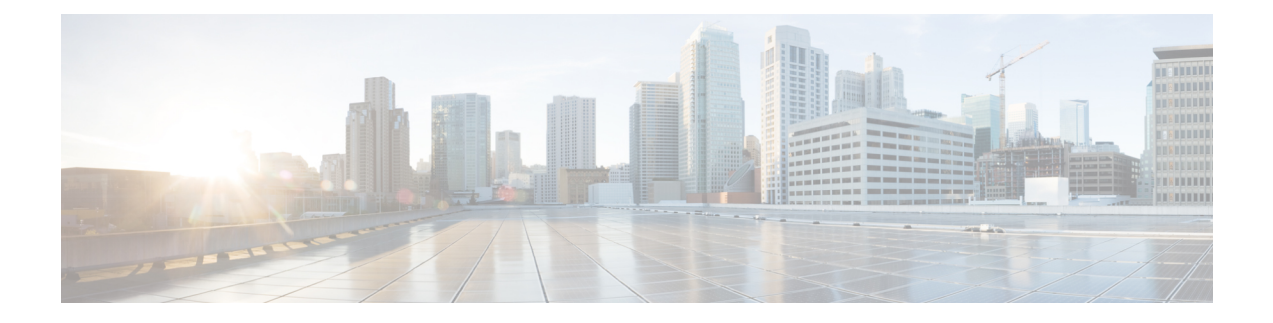

# **Security Modes**

- Security Modes [Overview](#page-0-0) , on page 1
- Non Secure Mode [\(Default](#page-0-1) Mode), on page 1
- [Configure](#page-0-2) Secure Mode, on page 1

### <span id="page-0-0"></span>**Security Modes Overview**

To implement security mechanisms to prevent tampering of data or information, Unified Communications Manager provides the following security modes:

- Non-Secure Mode—default mode
- Secure Mode or Mixed Mode—supports secure and non-secure endpoints.
- SIP Auth Mode—uses OAuth refresh tokens for Cisco Jabber authentication in secure environments

## <span id="page-0-2"></span><span id="page-0-1"></span>**Non Secure Mode (Default Mode)**

The non secure mode is the default security mode when you install Unified Communications Manager for the first time. In this mode, Unified Communications Manager doesn't provide any secure signaling or media services.

## **Configure Secure Mode**

To apply security, configure the security mode that applies to your deployment.

#### **Procedure**

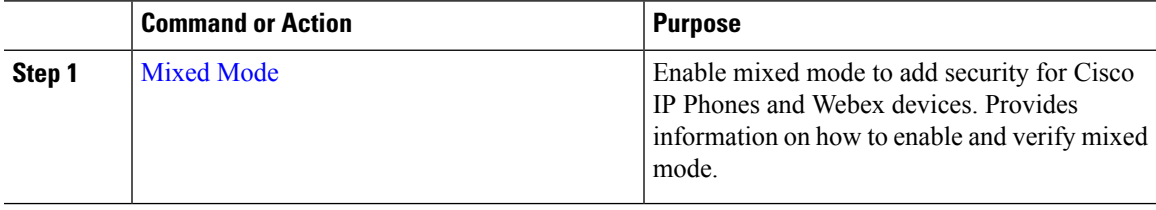

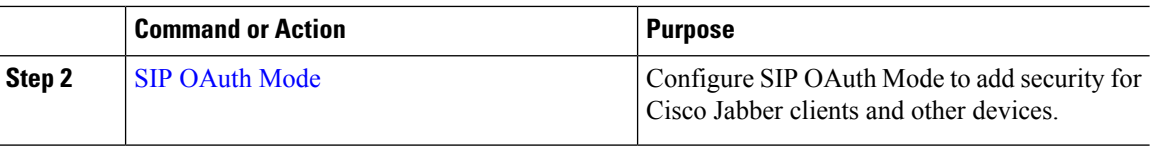

### <span id="page-1-0"></span>**Mixed Mode**

The mixed mode or secure mode supports secure and non-secure endpoints. When you install Unified Communications Manager fresh on a cluster or server, by default it's in non-secure mode. However, you can convert the security mode from non-secure to secure or mixed mode.

To change a cluster from a non-secure mode to a mixed mode (secure mode), perform the following:

- Enable Certificate Authority Proxy Function (CAPF) service on the publisher.
- Enable Certificate Trust List (CTL) service on the publisher.

When a Call Manager certificate is self-signed, the CTL file contains a server certificate, public key, serial number, signature, issuer name, subject name, server function, DNS name, and IP address for each server.

In the case of a Multi-SAN Call Manager certificate, the CTL file contains the Publisher's Call Manager certificate.

The next time that the phone initializes, it downloads the CTL file from the TFTP server. If the CTL file contains a TFTP server entry that has a self-signed certificate, the phone requests a signed configuration file in.sgn format. If no TFTP server contains a certificate, the phone requests an unsigned file.

You can update the CTL file running the following commands:

#### • **utils ctl set-cluster mixed-mode**

Updates the CTL file and sets the cluster to mixed mode.

• **utils ctl set-cluster non-secure-mode**

Updates the CTL file and sets the cluster to non-secure mode.

• **utils ctl update CTLFile**

Updates the CTL file on each node in the cluster.

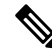

For endpoint security, Transport Layer Security (TLS) is used for signaling and Secure RTP (SRTP) is used for media. **Note**

To enable mixed mode, log in to the Command Line Interface on the publisher node and Run the CLI command utils ctl set-cluster mixed-mode.

<span id="page-2-0"></span>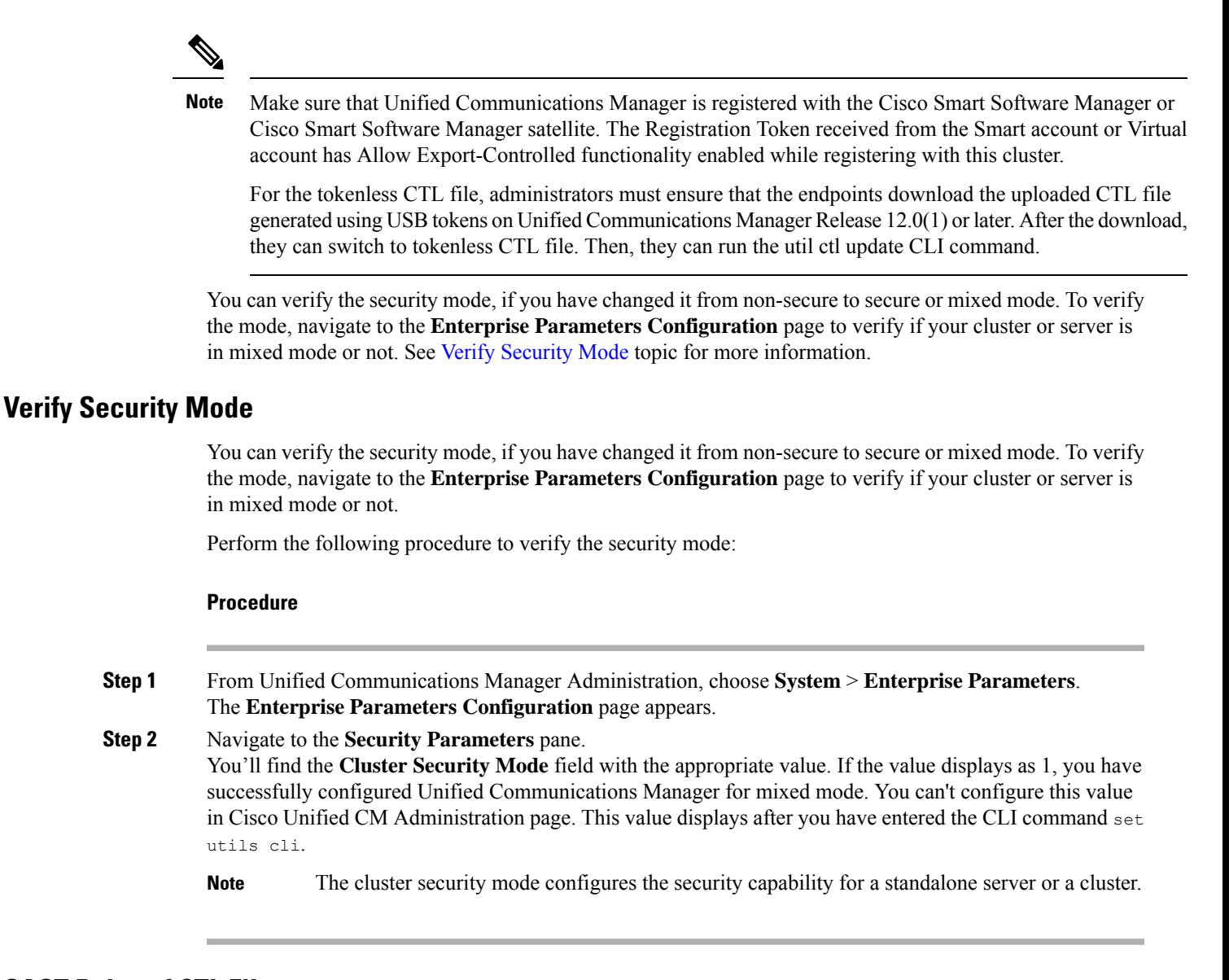

### **SAST Roles of CTL File**

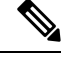

**Note** \*Signer, mentioned in the following table, is used to sign the CTL file.

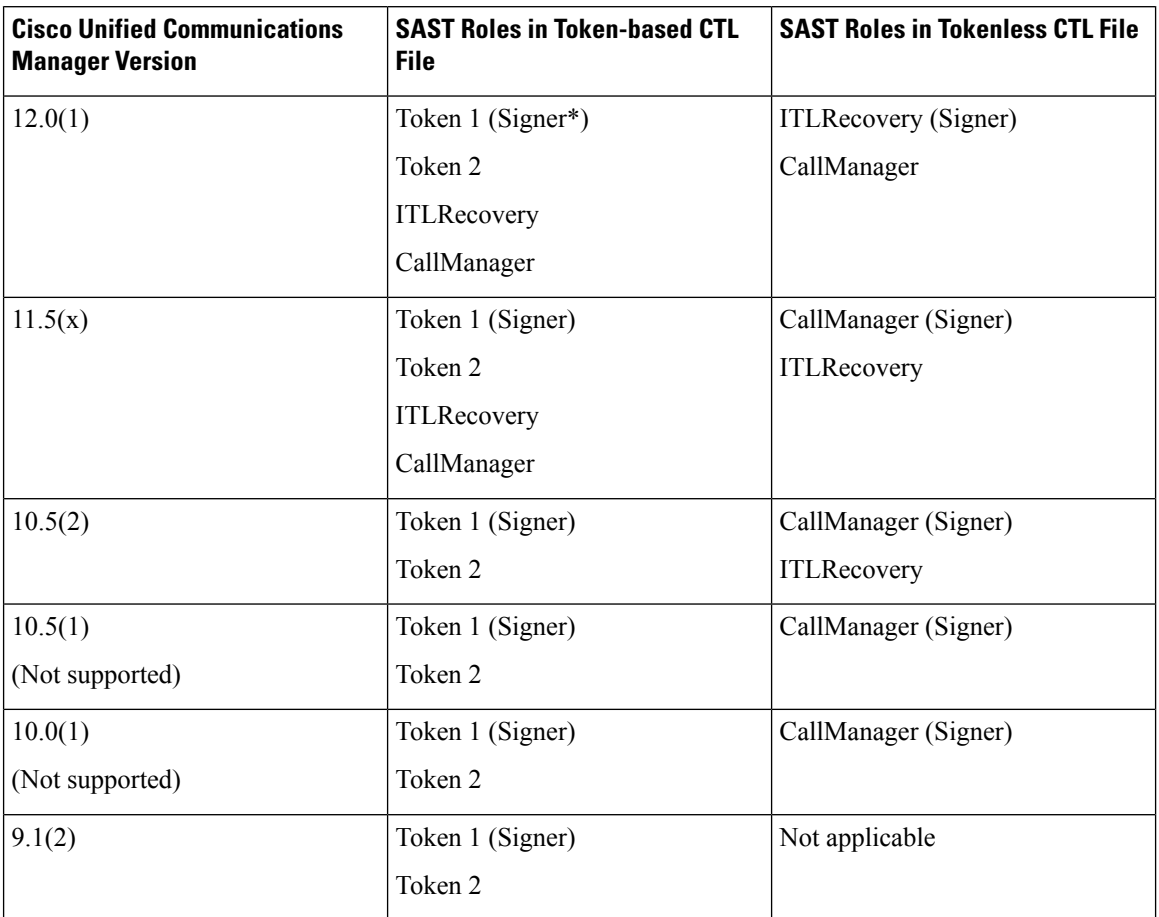

**Table 1: System Administrator Security Token (SAST) Roles of CTL File**

### <span id="page-3-0"></span>**SIP OAuth Mode**

SIP OAuth mode allows you to use OAuth refresh tokens for Cisco Jabber authentication in secure environments. Supporting OAuth on the Unified Communications Manager SIP line allows secure signalling and media without CAPF. OAuth token validation during SIP registration is completed when OAuth based authorization is enabled on Unified Communication Manager cluster and Cisco Jabber endpoints.

OAuth support for SIP registrations is extended only for Cisco Jabber devices from Cisco Unified Communications Manager 12.5(1) release onwards.For more information on SIP OAuth, see [Feature](https://www.cisco.com/c/en/us/support/unified-communications/unified-communications-manager-callmanager/products-installation-and-configuration-guides-list.html) Configuration Guide for Cisco Unified [Communications](https://www.cisco.com/c/en/us/support/unified-communications/unified-communications-manager-callmanager/products-installation-and-configuration-guides-list.html) Manager.